#### **Εγχειρίδιο Χρήσης του Συστήµατος Υποβολής Στοιχείων και Υπολογισµού Αµοιβών Μηχανικών**

#### **1. Γενικά**

Σκοπός του παρόντος εγχειριδίου είναι να παρουσιάσει τη δοµή και τη λειτουργία του πληροφοριακού συστήµατος του ΤΕΕ για την υποβολή αιτηµάτων και τον υπολογισµό των αµοιβών των µηχανικών σύµφωνα µε την ισχύουσα νοµοθεσία.

Βασική επιδίωξη του συστήµατος είναι ο άµεσος υπολογισµός κάθε αιτήµατος και η σταδιακή ολοκλήρωση µε άλλα συστήµατα όπως της Ηλεκτρονικής Τραπεζικής είσπραξης της αµοιβής ή της διαχείρισης της ροής εργασίας στον ∆ηµόσιο Τοµέα – Πολεοδοµίες. Σε περίπτωση που δεν εγκρίνεται άµεσα ή απαιτείται η βοήθεια του ΤΕΕ, τότε εξειδικευµένο προσωπικό θα παρεµβαίνει για την επίλυση κάθε αιτήµατος.

Η εισαγωγή και η υποβολή του αιτήµατος µπορεί γίνεται µέσα από ειδικά διαµορφωµένη σελίδα του ΤΕΕ ή εναλλακτικά η προετοιµασία των στοιχείων του έργου για την υποβολή του αιτήµατος υπολογισµού των αµοιβών µπορεί να γίνει και από τα υπάρχοντα εµπορικά προγράµµατα.

## **2. Βασικοί Ορισµοί**

**Έργο** – Οποιαδήποτε εργασία ή σειρά εργασιών που απαιτούνται να γίνουν από µηχανικό ή άλλο τεχνικό και προβλέπεται από την παρούσα νοµοθεσία ο υπολογισµός της ελάχιστης αµοιβής από το ΤΕΕ

**Οµάδα Έργου** – Το σύνολο φυσικών ή νοµικών προσώπων που έχουν τη δικαίωµα να ασκούν τεχνικό έργο του οποίου η ελάχιστη αµοιβή ορίζεται από τη νοµοθεσία. Κάθε συντελεστής της οµάδας ενός έργου πρέπει να συµµετέχει σε µία τουλάχιστον εργασία του έργου.

**Ιδιοκτήτες** – Είναι ο κύριος του έργου ή ο αναθέτων το Έργο στην Οµάδα Έργου και µπορεί να είναι ένα ή περισσότερα φυσικά ή νοµικά πρόσωπα.

**Προϋπολογισµός** – Η σύνταξη του προϋπολογισµού του έργου και η κατανοµή του σε κάθε επιµέρους εργασία γίνεται µε ευθύνη ενός ή

περισσοτέρων συντελεστών της Οµάδας Έργου και αποτελεί αντικείµενο έγκρισης από τους Ιδιοκτήτες.

**Ελάχιστος Προϋπολογισµός** – Με βάση τα µεγέθη του έργου (επιφάνεια και είδος χώρων) µπορεί να προκύψει ο Ελάχιστος Προϋπολογισµός. Θεωρείται ότι κάτω από αυτό το όριο δεν µπορεί να υφίσταται ασφαλής κατασκευή στον Ελληνικό χώρο και η υπέρβασή του προς τα κάτω θα απαιτεί ιδιαίτερη αιτιολόγηση για να προχωρήσει το ΤΕΕ σε υπολογισµό της αµοιβής.

**Χώροι** – Ποιοτική και ποσοτική περιγραφή των χώρων του έργου για τον προσδιορισµό του ελάχιστου ασφαλούς αποδεκτού προϋπολογισµού.

**Είδος Εργασίας** – Οι εργασίες που εκπονούν ή διενεργούν οι μηγανικοί είναι οργανωµένες σε οµάδες για διευκόλυνση της ταξινόµησής τους και σε αντιστοιχία µε την κατηγοριοποίηση που ακολουθεί η δοµή της νοµοθεσίας.

**Εργασίες** – Είναι όλες οι εργασίες που εκπονούν ή διενεργούν οι µηχανικοί για την ολοκλήρωση του έργου και η ελάχιστη αµοιβή τους καθορίζεται από την κείµενη νοµοθεσία.

**Προσαυξήσεις** – Σε περιπτώσεις που η άσκηση του έργου του µηχανικού επιβαρύνεται από ιδιαίτερες συνθήκες (εκτός έδρας, µερική ανάθεση µελέτης κλπ) η νοµοθεσίας επιβάλει επαύξηση της ελάχιστης αµοιβής.

**Στάδια Εργασίας** – Τα Στάδια Εργασίας είναι ο προσδιορισµός του ποσοστού της εκπονούµενης εργασίας όπως προβλέπεται από τις αντίστοιχες προδιαγραφές µελετών.

## **3. ∆οµή ∆εδοµένων - Απαραίτητα Στοιχεία**

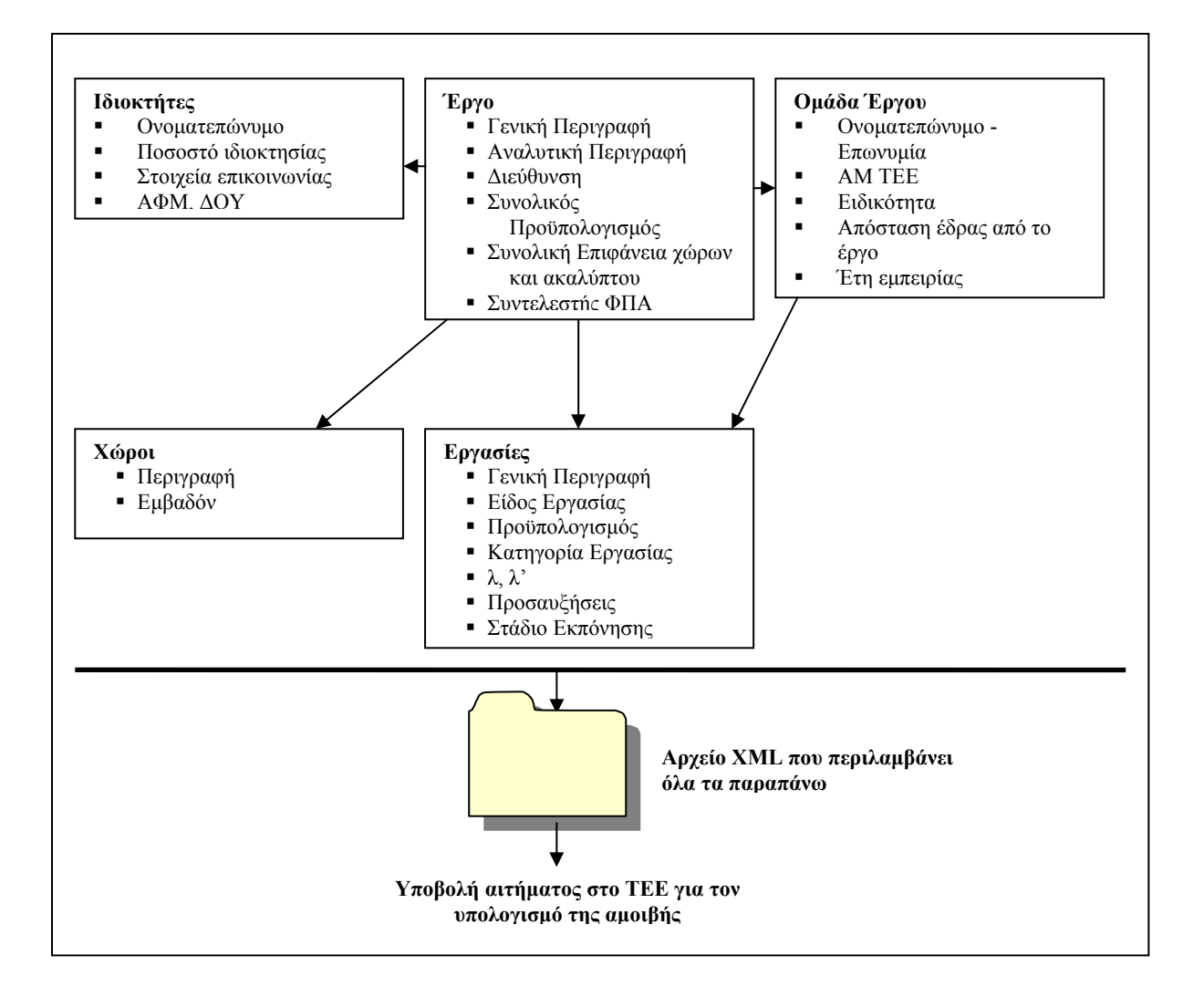

## **4. Εισαγωγή ∆εδοµένων Έργων**

Στην περίπτωση αυτή η εισαγωγή δεδοµένων µπορεί να γίνει από ειδικά διαµορφωµένες ιστοσελίδες του ΤΕΕ.

Η εισαγωγή δεδοµένων θα γίνεται από την επιλογή «Φόρµα Επεξεργασίας Στοιχείων Έργων για Υποβολή στο ΤΕΕ» της κεντρικής σελίδας της εφαρµογής των αµοιβών όπως φαίνεται στη συνηµµένη εικόνα.

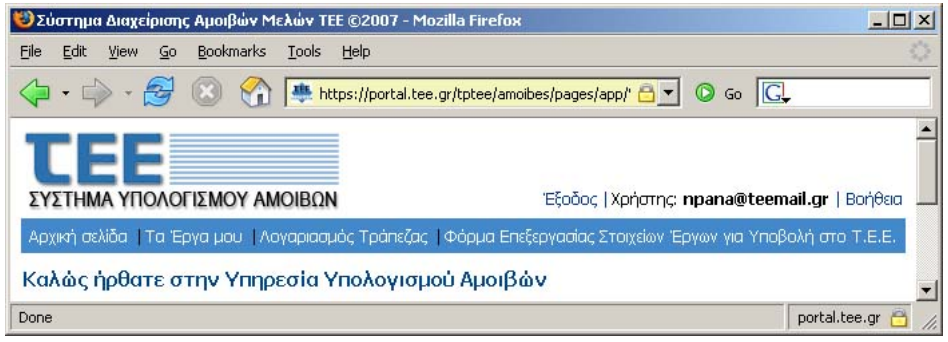

Για την εισαγωγή, διαγραφή, ανανέωση δεδοµένων και την επεξεργασία στοιχείων χρησιµοποιούνται τα εξής εικονίδια ελέγχου (buttons):

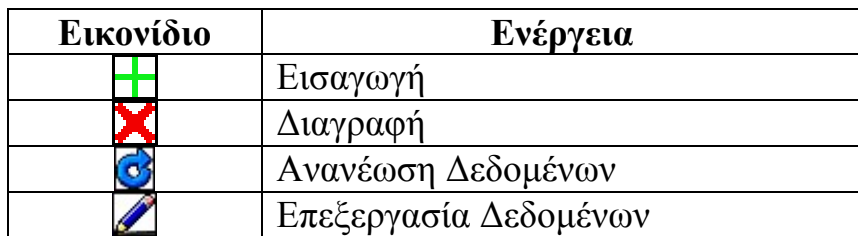

## **4.1. Γενικά Στοιχεία Έργου**

Στα γενικά στοιχεία του έργου περιλαµβάνονται οι εξής πληροφορίες – δεδοµένα:

- Κατηγορία (Το σύστηµα θα ξεκινήσει µε τα κτιριακά έργα και θα ακολουθήσουν τα υπόλοιπα που προβλέπονται από τη νοµοθεσία)
- Περιγραφή
- ∆ιεύθυνση
- Επιφάνεια ακαλύπτου
- Συνολική Επιφάνεια
- Προϋπολογισµός
- Συντελεστής ΦΠΑ
- Ελάχιστη Αµοιβή (5000 λ)
- λ Υπολογισµού Ελαχίστης Αµοιβής

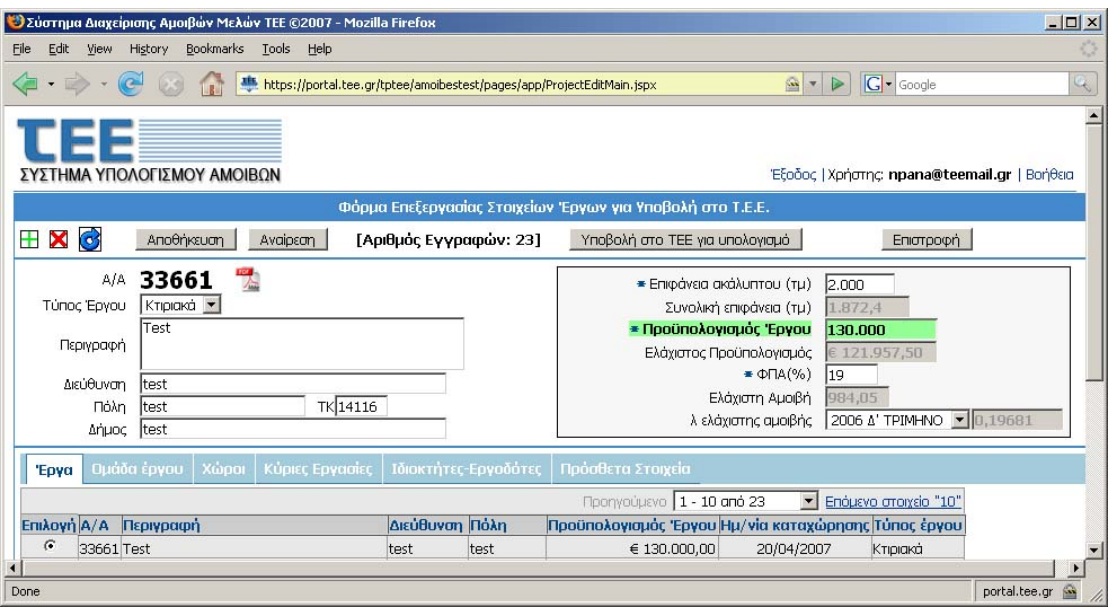

Σε κάθε µεταβολή πρέπει να επιλέγεται η αποθήκευση ή η αναίρεση των αλλαγών.

### **4.2. Οµάδα Έργου**

Τα µέλη της οµάδας του έργου επιλέγονται από την οθόνη µέσω του Αρ. Μητρώου Μελών ΤΕΕ ή του Αύξοντα Αρ. ΤΕΕ Εταιρειών ή Τεχνολόγων και µε τα εικονίδια ελέγχου εισάγονται στο έργο. ∆εν είναι δυνατόν να εισαχθούν Μέλη ΤΕΕ που δεν είναι ενεργά (π.χ. συνταξιούχοι, µε ποινή στέρησης αδείας). Αν κάποιο µέλος της οµάδας δεν έχει εισαχθεί στην σελίδα αυτή δεν θα είναι δυνατόν κατά την καταχώρηση των εργασιών να συµµετέχει σε µία από αυτές.

Επίσης θα πρέπει να εισαχθούν τα έτη εµπειρίας (σε περίπτωση που αυτά δεν υπολογίζονται αυτόµατα από τα στοιχεία του ΤΕΕ) και η χιλιοµετρική απόσταση από το έργο.

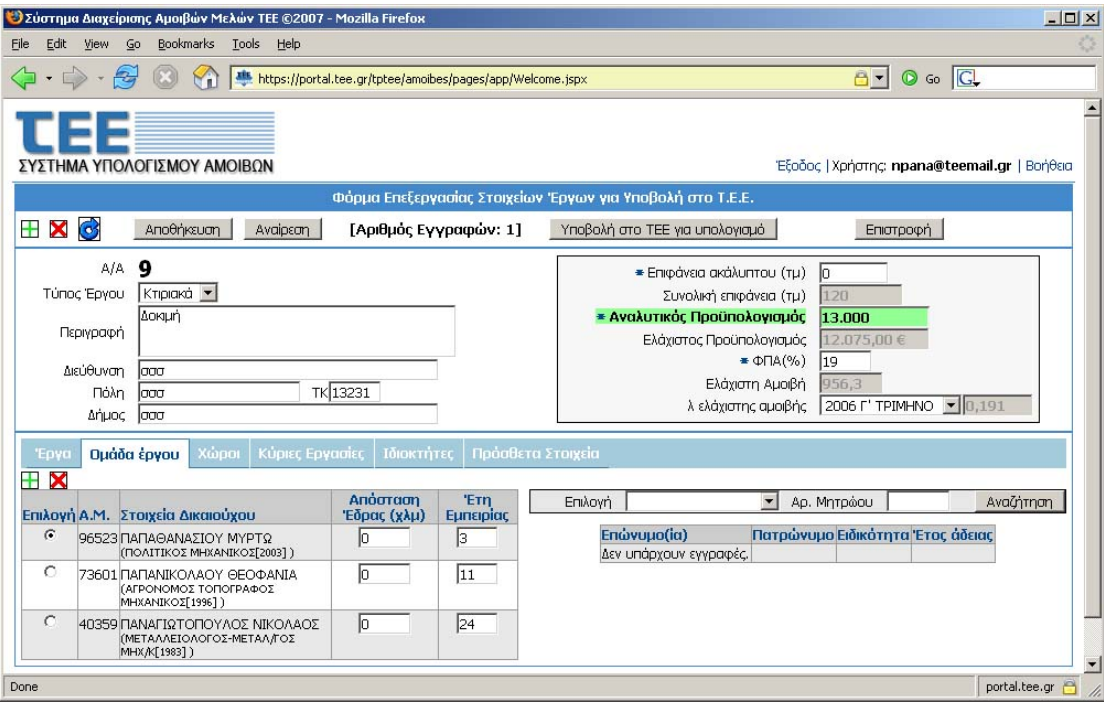

## **4.3. Χώροι**

Για κάθε έργο θα δίνεται η κατάτµηση ανά είδος χώρου και το αντίστοιχο εµβαδόν. Η κάθε κατηγορία χώρου θα δίνεται µία µόνο φορά και στο εµβαδόν θα περιλαµβάνεται το άθροισµα όλων των χώρων που εµπίπτουν στην συγκεκριµένη κατηγορία (πχ. Αν υπάρχουν 4 κατοικίες των 100 τµ θα δηλωθεί κατηγορία «Κατοικία >40 τµ και <=150 τµ» µε εµβαδό 4Χ100=400τµ). Με βάση τα στοιχεία αυτά θα προκύπτει το ελάχιστο επιτρεπτό επίπεδο προϋπολογισµού σαν το άθροισµα των γινοµένων, των εµβαδών επί ένα ποσό ανά τετραγωνικό επί ένα συντελεστή. Μετά την αποθήκευση για κάθε χώρο δίνεται ο ελάχιστος

προϋπολογισµός ο οποίος επιτρέπει τον υπολογισµό των αµοιβών αυτόµατα χωρίς να απαιτείται ειδική έγκριση.

Σε περιπτώσεις που δεν υπάρχει ανέγερση νέου κτηρίου ή προσθήκη σε υπάρχον όπως στην περίπτωση επισκευών, διαρρυθµίσεων, αναθεωρήσεων, αλλαγής χρήσης, περιφράξεων & τοπογραφικών εργασιών ή ειδικών κατασκευών προβλέπονται αντίστοιχες περιπτώσεις στην περιγραφή των χώρων χωρίς να προκύπτει κάποιο ελάχιστο όριο.

Η ιστοσελίδα που πρέπει να εισάγονται των δεδοµένα των χώρων του έργου θα έχει την µορφή που ακολουθεί:

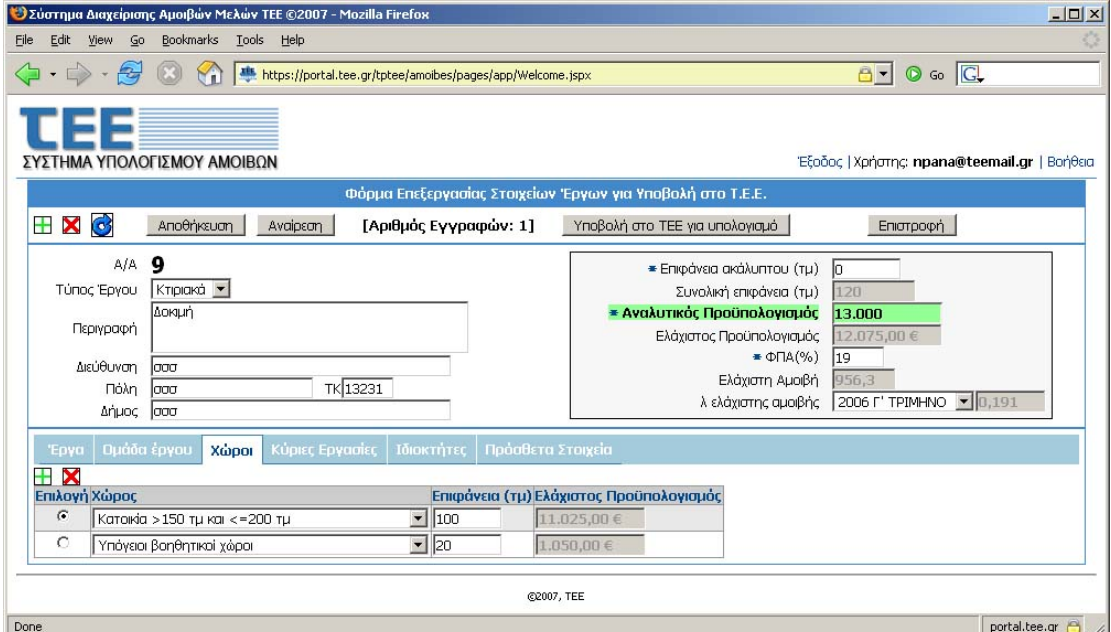

#### Οι υπάρχουσες κατηγορίες χώρων είναι οι εξής:

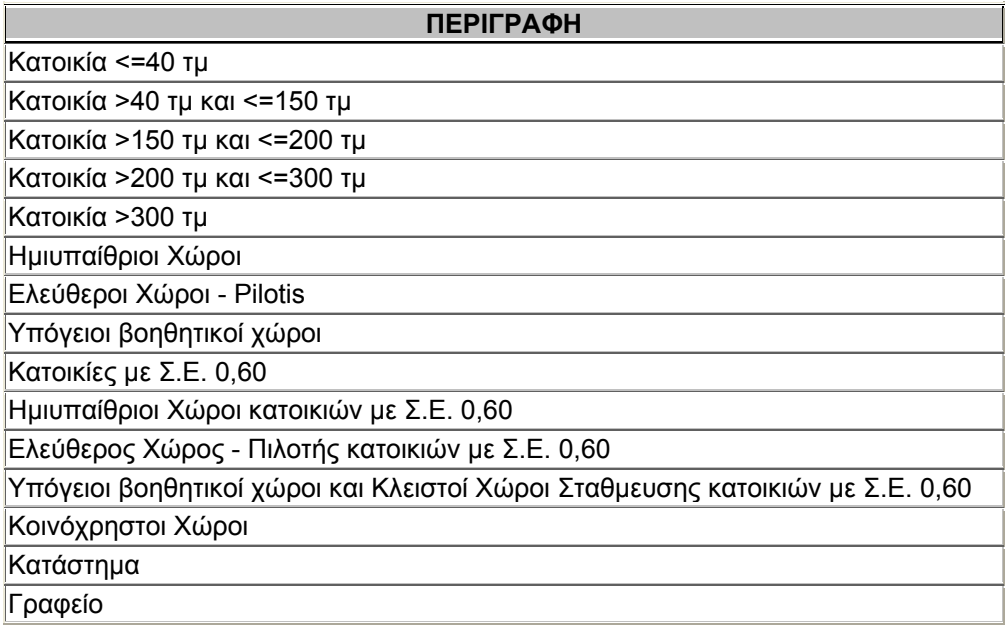

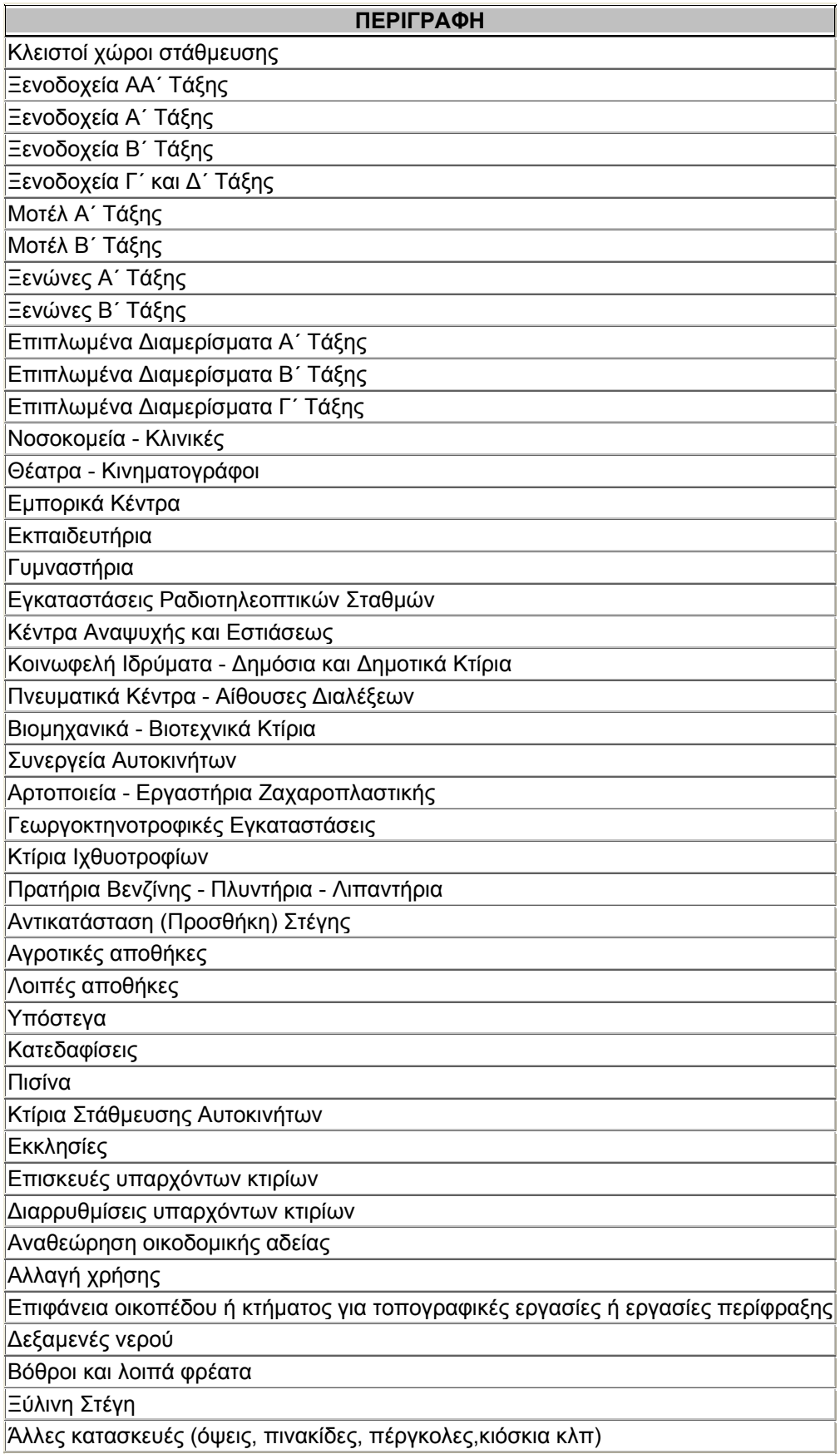

### **4.4. Κύριες Εργασίες**

Στην οθόνη των Κύριων Εργασιών πρέπει να εισαχθούν όλα τα στοιχεία για τον υπολογισµό της αµοιβής κάθε εργασίας, καθώς και οι αντίστοιχοι δικαιούχοι από την Οµάδα Έργου.

Η ιστοσελίδα διαχείρισης που ακολουθεί διαιρείται σε 4 τμήματα. Η επιλογή ενός στοιχείου από ένα τµήµα αναγκάζει τα υπόλοιπα εξαρτώµενα τµήµατα (που υπόκεινται ιεραρχικά) να συγχρονίζονται µε αυτό.

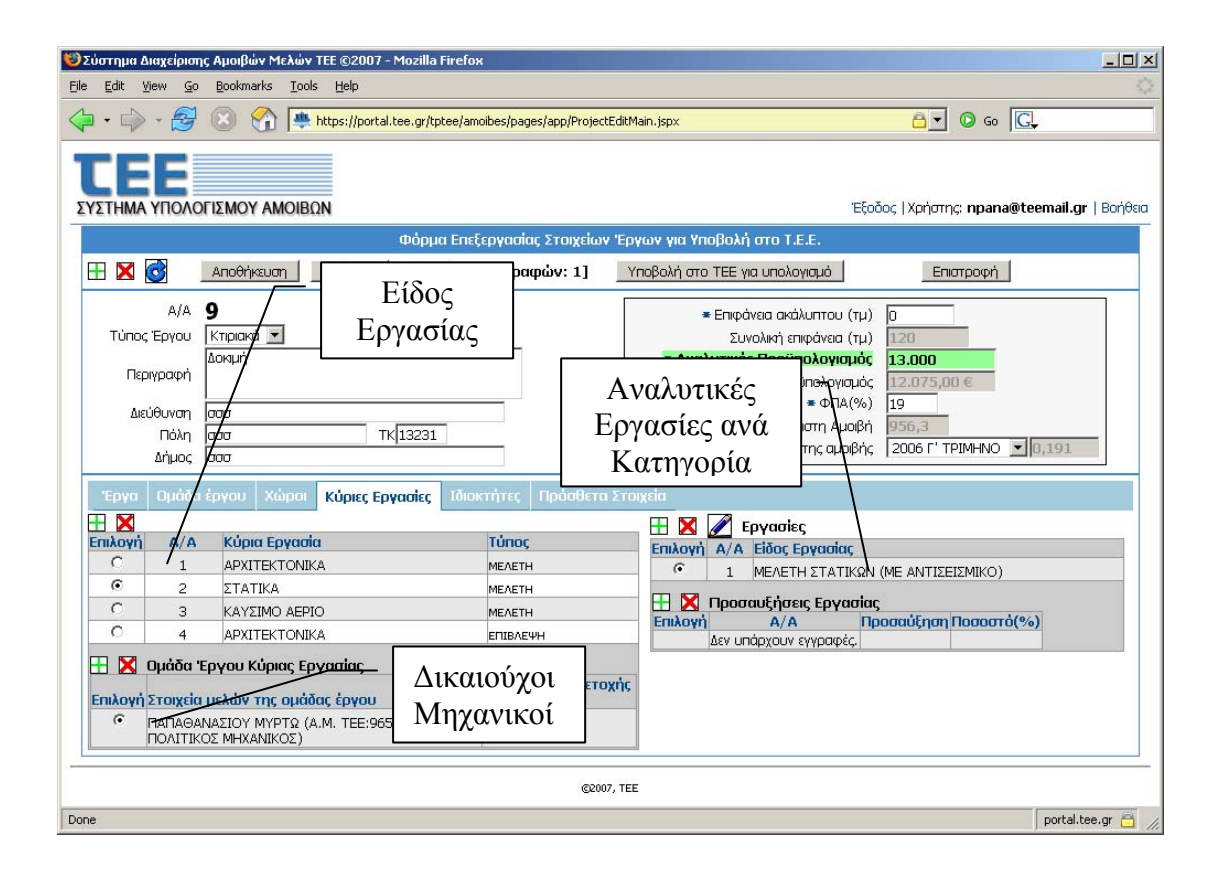

# **4.4.1. Είδη Εργασιών**

Η εισαγωγή στα είδη των εργασιών γίνεται για λόγους οµαδοποίησης και σύµφωνα µε την κατανοµή που ακολουθεί και η νοµοθεσία. Με την πίεση του εικονιδίου εισαγωγής θα ακολουθήσει η ακόλουθη οθόνη επιλογής:

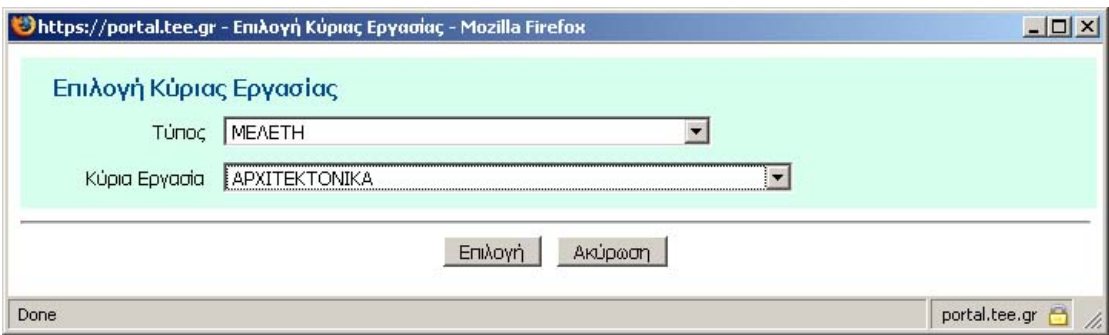

#### **4.4.2. Αναλυτικές Εργασίες**

Σε κάθε Είδος Εργασίας αντιστοιχούν µία ή περισσότερες Αναλυτικές Εργασίες. Σε αυτό το στάδιο απαιτείται ιδιαίτερη προσοχή διότι τα στοιχεία που θα εισαχθούν είναι και αυτά που θα χρησιµοποιηθούν για τον υπολογισµό της αµοιβής από το ΤΕΕ.

Για την εισαγωγή ακολουθείται το ίδιο εικονίδιο και η επιλογή της εργασίας γίνεται από την επόµενη οθόνη που θα εµφανιστεί.

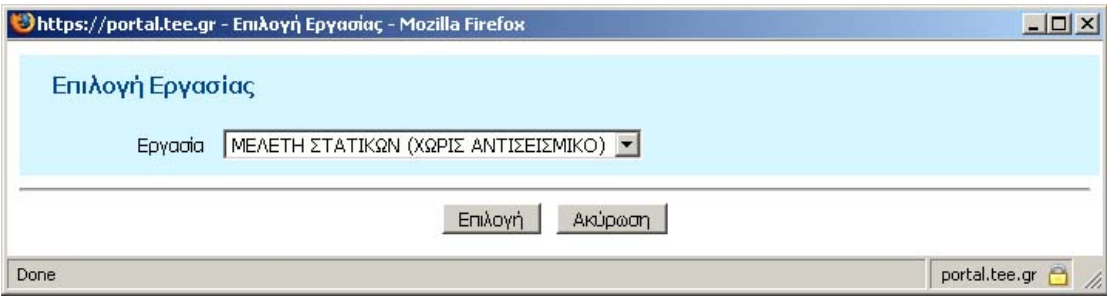

Στις επιλογές θα εµφανιστούν οι Αναλυτικές εργασίες που αντιστοιχούν στο Επιλεγµένο Είδος κάθε εργασίας. Σε περίπτωση που η Αναλυτική Εργασία που αντιστοιχεί είναι µόνο µία, τότε αυτή προτείνεται και εισάγεται απευθείας χωρίς την εµφάνιση της προηγούµενης οθόνης.

Μετά την εισαγωγή της Αναλυτικής Εργασίας πρέπει να δοθούν τα αναλυτικά στοιχεία για την περιγραφή της µε την επιλογή του αντίστοιχου εικονιδίου και συµπληρώνοντας την οθόνη που ακολουθεί.

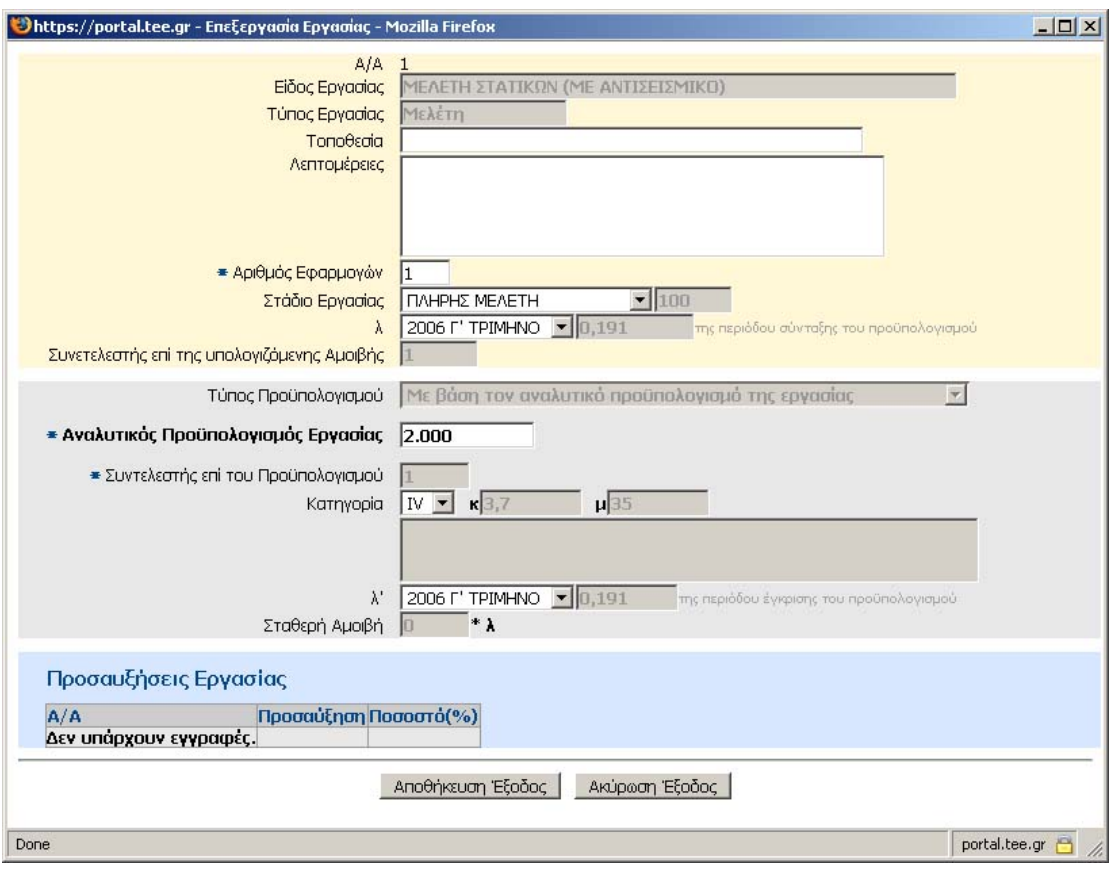

**Ηµεροµηνία:** Ηµεροµηνία εκπόνησης

#### **Τοποθεσία:**

**Λεπτοµέρειες:** Στοιχεία για την αξιολόγηση και την κατηγοριοποίηση της εργασίας

**Αριθµός Εφαρµογών:** Χρησιµοποιείται σε περιπτώσεις πολλαπλής εφαρµογής της ίδιας µελέτης (π.χ. Στατική µελέτη σε συγκρότηµα ανεξάρτητων ίδιων κατοικιών)

**Στάδιο Εργασίας:** Επιλογή του σταδίου της εργασίας (π.χ. ΠΛΗΡΗΣ ΕΡΓΑΣΙΑ, ΠΡΟΜΕΛΕΤΗ, ΟΡΙΣΤΙΚΗ κλπ)

**λ:** Το λ κατά την ηµεροµηνία σύνταξης του προϋπολογισµού

**Προϋπολογισµός:** Ο Προϋπολογισµός της εργασίας. Πρέπει να συµπληρωθεί ο προϋπολογισµός κάθε εργασίας χωριστά. Για παράδειγµα σύµφωνα µε την Νοµοθεσία στην Αρχιτεκτονική Μελέτη λαµβάνεται υπόψη το σύνολο του Προϋπολογισµού ενώ στην Στατική Μελέτη το τµήµα του Προϋπολογισµού που αφορά την κατασκευή του φέροντα οργανισµού. Αυτός ο Προϋπολογισµός θα συγκριθεί κατά την υποβολή µε τον ελάχιστο που προκύπτει από τα στοιχεία των χώρων.

**Κατηγορία:** Κατηγορία της εργασίας. Με την επιλογή θα εµφανιστεί το τµήµα της νοµοθεσίας µε τις περιπτώσεις εργασιών που υπάγονται σε αυτή την κατηγορία. **Απαιτείται ιδιαίτερη προσοχή στην επιλογή της ορθής κατηγορίας στην περίπτωση που αυτή δεν ορίζεται µονοσήµαντα.**

**λ':** Το λ την ηµεροµηνία έγκρισης του προϋπολογισµού της µελέτης. Συνήθως για τα ιδιωτικά έργα οι συντελεστές λ και λ' έχουν τη ίδια τιµή.

## **4.4.3. Προσαυξήσεις**

Οι προσαυξήσεις αντιστοιχούν σε κάθε Αναλυτική Εργασία και µπορούν να είναι περισσότερες από µία αν συντρέχουν οι ανάλογες προϋποθέσεις. Ο υποβάλλων το έργο πρέπει να επιλέξει σωστά όλες τις προσαυξήσεις. Αυτές θα εφαρµοστούν κατά τον υπολογισµό διαδοχικά µαζί µε τυχόν όρια µεγίστου όπως ορίζονται στην ισχύουσα νοµοθεσία.

*Προσοχή: Ακόµα και στην περίπτωση που επιλεγεί η εργασία «Μελέτη Στατικών µε αντισεισµικό» πρέπει υποχρεωτικά να επιλεγεί και η προσαύξηση «Αντισεισµικού Υπολογισµού».* 

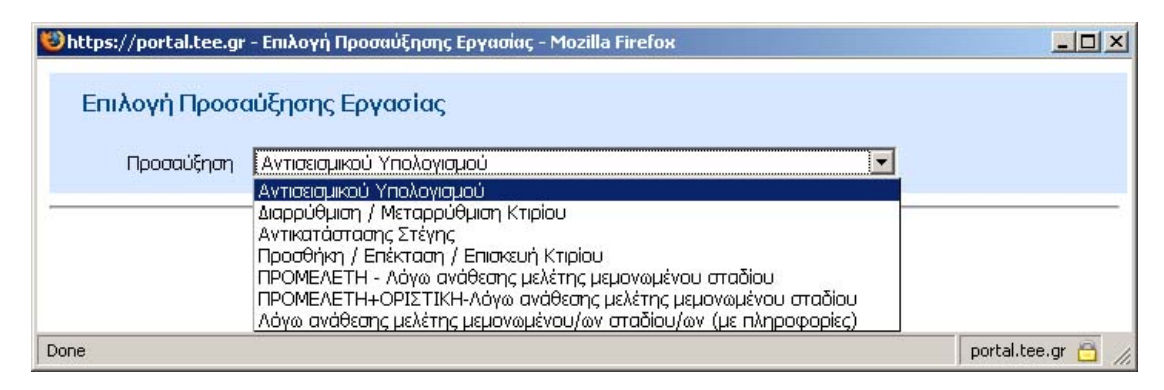

## **4.4.4. Συµµετέχοντες Μηχανικοί**

Πρέπει να αντιστοιχούν ένας ή περισσότεροι Μηχανικοί – Εταιρείες - Τεχνολόγοι ανά Αναλυτική Εργασία µε δήλωση του αντίστοιχου ποσοστού συµµετοχής. Η επιλογή γίνεται µόνο µεταξύ των µηχανικών που έχουν εισαχθεί στην Οµάδα Έργου µέσω της επόµενης οθόνης.

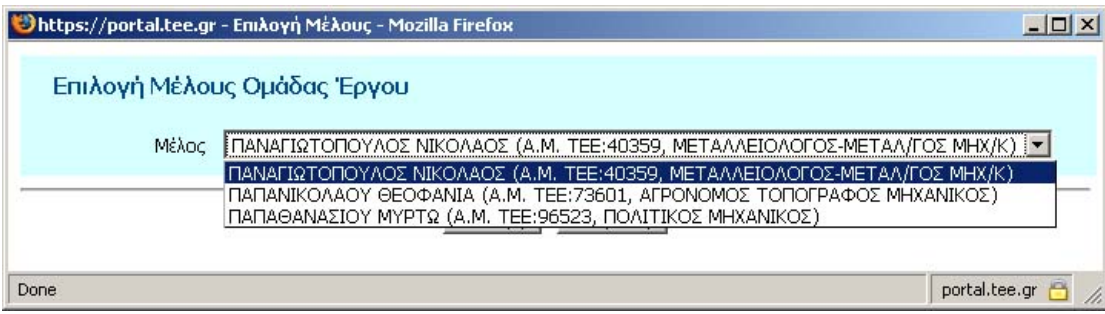

# **4.5. Ιδιοκτήτες-Εργοδότες**

Στην αντίστοιχη επιλογή πρέπει να δοθούν τα στοιχεία κάθε ιδιοκτήτη καθώς και το ποσοστό ιδιοκτησίας επί του έργου.

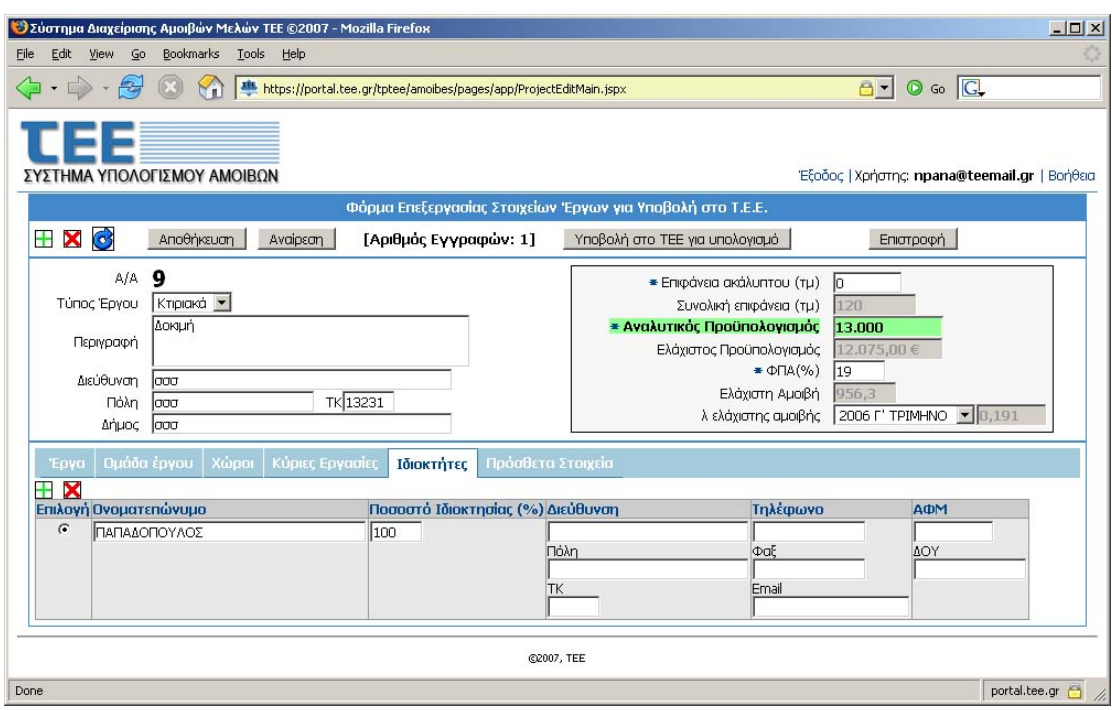

#### **4.6. Υπολογισµός της αµοιβής πριν την υποβολή του αιτήµατος στο ΤΕΕ**

Από το εικονίδιο µε το σχήµα του PDF στην πρώτη σελίδα είναι δυνατός ο πρόχειρος υπολογισµός των αµοιβών πριν την υποβολή του αιτήµατος στο ΤΕΕ. Αυτό µπορεί να επαναλαµβάνεται σε κάθε στάδιο προετοιµασίας των στοιχείων εφόσον αυτά είναι επαρκή για υπολογισµό αµοιβών.

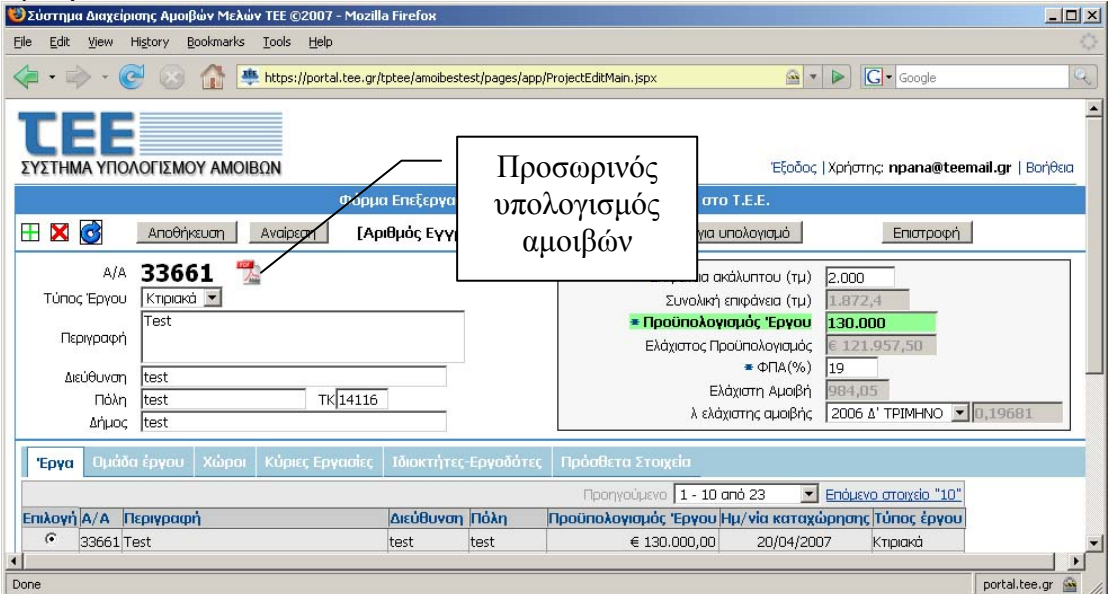

#### **5. Υποβολή Αιτήµατος και Υπολογισµός Αµοιβών από το ΤΕΕ**

Η υποβολή του αιτήµατος γίνεται είτε µε την επιλογή του πλήκτρου "Υποβολή στο ΤΕΕ για υπολογισµό" είτε µεταβιβάζοντας στο ΤΕΕ το κατάλληλο αρχείο XML που έχει την δοµή που απαιτεί το ΤΕΕ.

#### **5.1. Υποβολή του Αιτήµατος**

Μετά την πιέση του πλήκτρου "Υποβολή Νέου Έργου" και την αντίστοιχη επιβεβαίωση τα στοιχεία µεταβιβάζονται στο στάδιο αίτησης για τον υπολογισµό της αµοιβής.

Στην περίπτωση που τα στοιχεία του έργου έχουν ετοιµαστεί σε µορφή αρχείου XML από λογισµικό άλλο από του ΤΕΕ τότε µε την πίεση του πλήκτρου "Υποβολή Νέου Έργου από αρχείο XML" και επιλέγοντας το αντίστοιχο αρχείο από τον τοπικό δίσκο ακολουθείται η ίδια διαδικασία.

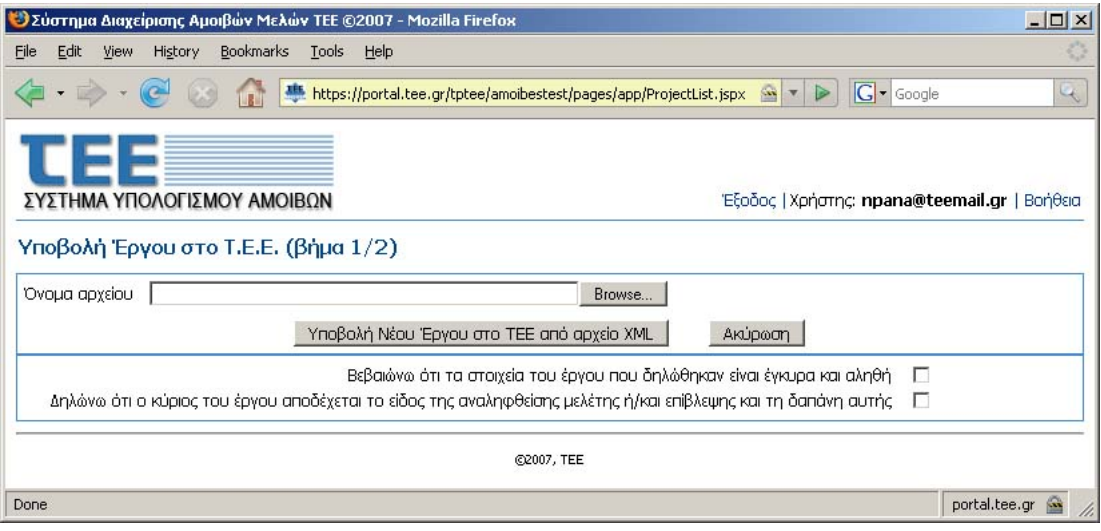

## **5.2. Στάδιο Ελέγχου**

Πριν φθάσει ένα έργο για να υπολογιστεί από το ΤΕΕ η αµοιβή του περνά από µια σειρά ελέγχων όπως αναλύεται παρακάτω. Επίσης το ΤΕΕ διατηρεί το δικαίωµα να εκτελεί ελέγχους στα υποβαλλόµενα έργα είτε ανασταλτικά είτε κατασταλτικά.

## **5.2.1. Έλεγχος Πληρότητας ∆εδοµένων**

Σε περίπτωση που τα υποβαλλόµενα στοιχεία δεν είναι πλήρη για τον υπολογισµό των αµοιβών (πχ δεν υπάρχουν προϋπολογισµοί, δεν υπάρχουν δικαιούχοι µηχανικοί για κάθε εργασία, υπάρχουν λάθη στα ποσοστά κατανοµής...) τότε εµφανίζεται σχετική επεξηγηµατικό µήνυµα και δεν επιτρέπεται η υποβολή του έργου.

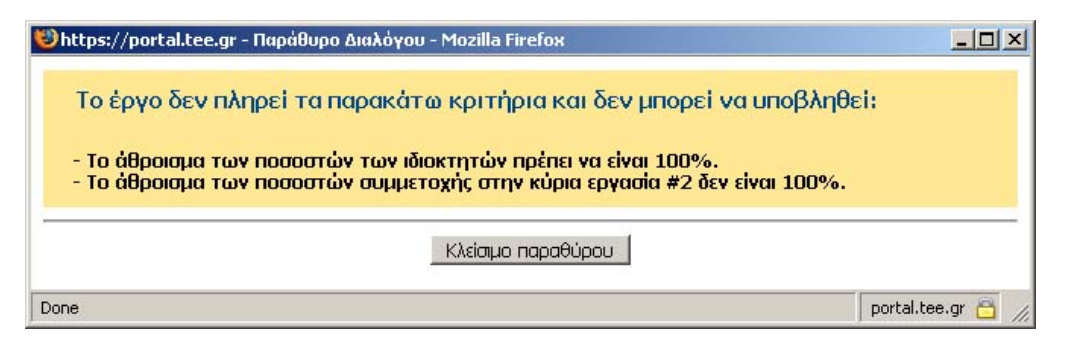

## **5.2.2. Έλεγχος της Οµάδας Έργου**

Τα στοιχεία της Οµάδας έργου διασταυρώνονται µε τα στοιχεία που τηρεί το ΤΕΕ και αποκλείονται περιπτώσεις που δεν έχουν σε ισχύ την αντίστοιχη άδεια. Επίσης δεν µπορεί να υποβληθεί από κάποιον ένα έργο εάν δεν συµµετέχει ο ίδιος σε τουλάχιστον µια εργασία του έργου µε ποσοστό µεγαλύτερο του µηδενός.

## **5.2.3. Έλεγχος Υπευθύνων ∆ηλώσεων**

Πριν την εισαγωγή του έργου θα πρέπει ο υποβάλλων την αίτηση να δηλώσει υπεύθυνα κάποια στοιχεία. Στην πρώτη φάση εφαρµογής του έργου αυτά τα στοιχεία θα είναι τα εξής:

**ΕΝΕΡΓΕΙΑ ΣΕ**

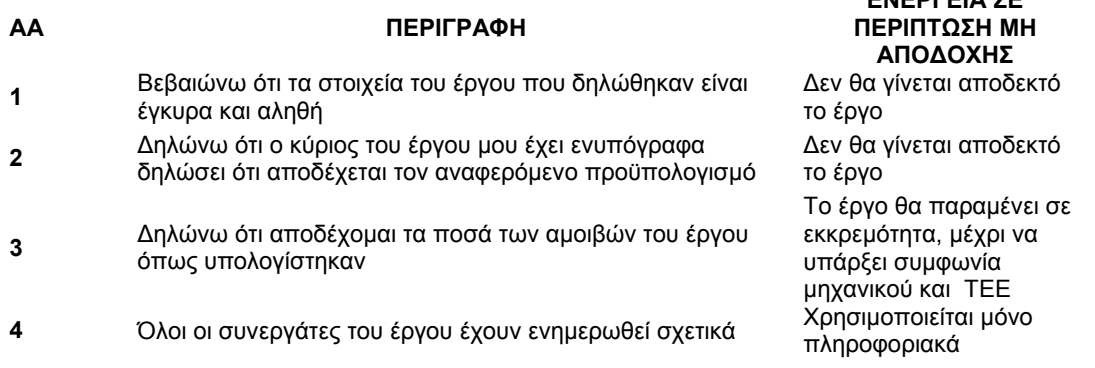

### **5.2.4. Έλεγχος ακεραιότητας δεδοµένων**

Στην συνέχεια το λογισµικό του ΤΕΕ θα ελέγχει την πληρότητα των στοιχείων καθώς και την ακεραιότητα τους σύµφωνα µε τα δεδοµένα της Κεντρικής Βάσης ∆εδοµένων

### **5.2.5. Έλεγχος Ελαχίστου Προϋπολογισµού**

Σε περίπτωση που ο συνολικός προϋπολογισµός ή ο προϋπολογισµός µιας επιµέρους εργασίας υπολείπεται από το ελάχιστο όριο µιας ασφαλούς κατασκευής τότε το έργο θα κρατείται σε εκκρεµότητα και θα απαιτείται η συνεννόηση µε το ΤΕΕ. Στην περίπτωση αυτή θα εµφανίζεται ενηµερωτική οθόνη µε όλα τα σηµεία που υπάρχει υστέρηση του δηλούµενου προϋπολογισµού από τον ελάχιστο. Σε περίπτωση που ο υποβάλλων έργο για υπολογισµό αµοιβών επιθυµεί να συνεχίσει, παρόλη την υστέρηση προϋπολογισµού, το έργο θα υποβληθεί κανονικά αλλά θα απαιτηθεί η επικοινωνία µε το ΤΕΕ για να αιτιολογηθεί η διαφορά και να προχωρήσει η υπολογισµός.

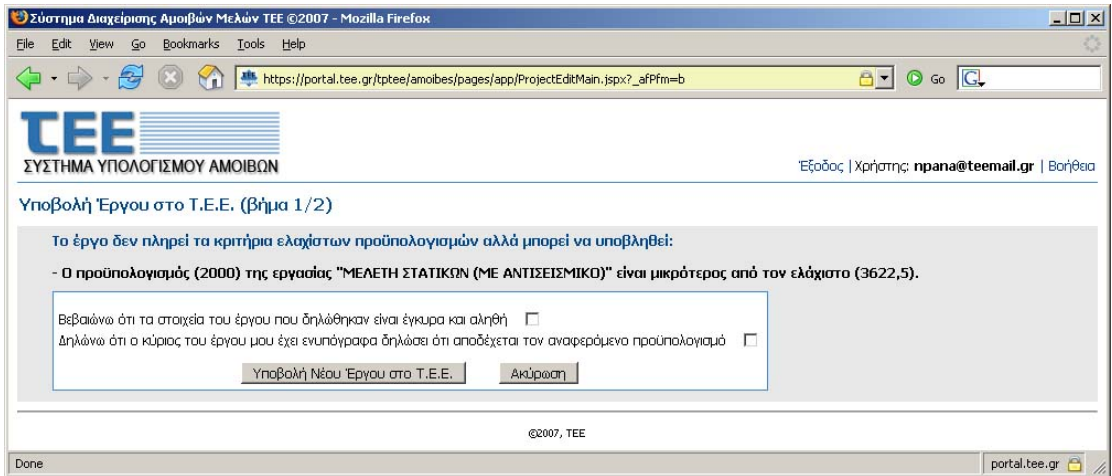

Σε περίπτωση που η αντίστοιχη ένδειξη της έγκρισης από το ΤΕΕ δεν είναι ενεργοποιηµένη η αιτιολογία µπορεί να εµφανιστεί ακολουθώντας τον σύνδεσµο µε το εικονίδιο του ερωτηµατικού.

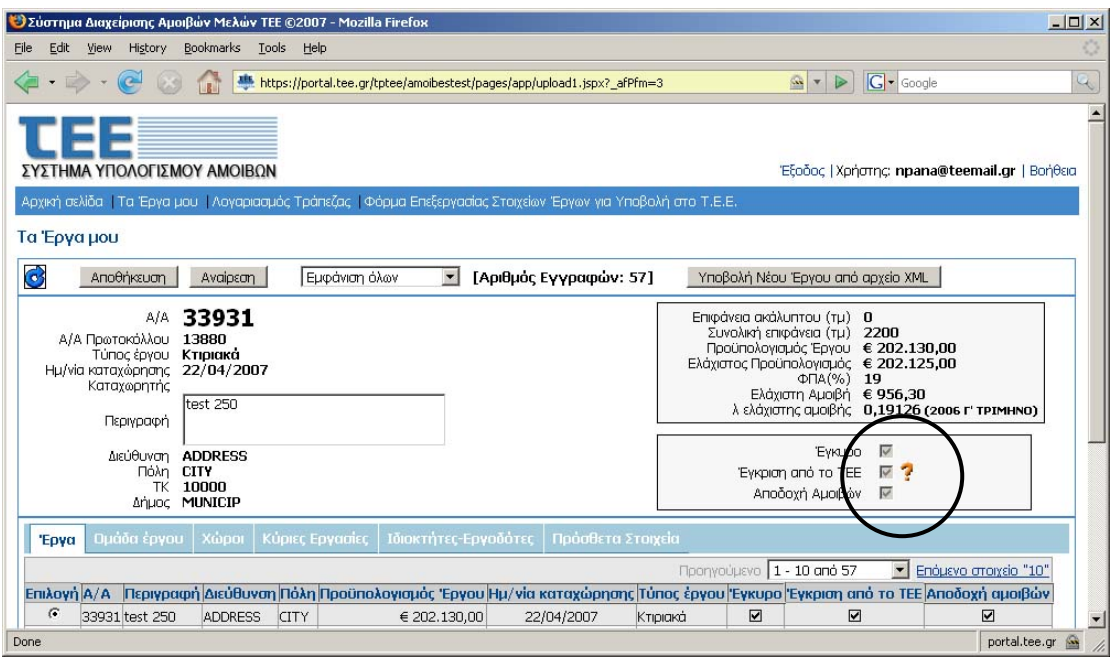

## **5.3. Υπολογισµός Αµοιβών**

Μετά τον επιτυχή έλεγχο του έργου το λογισµικό του ΤΕΕ εκτελεί τον υπολογισµό της αµοιβής σύµφωνα µε τα στοιχεία του έργου.

Επίσης µε την ίδια δοµή που χρησιµοποιήθηκε στην εισαγωγή δεδοµένων (Κεφ. 3) παρουσιάζονται τα στοιχεία του έργου καθώς και οι υπολογισµένες αµοιβές σε αντιστοιχία µε τις καταβολές τους από τον ιδιοκτήτη στην εξουσιοδοτηµένη τράπεζα.

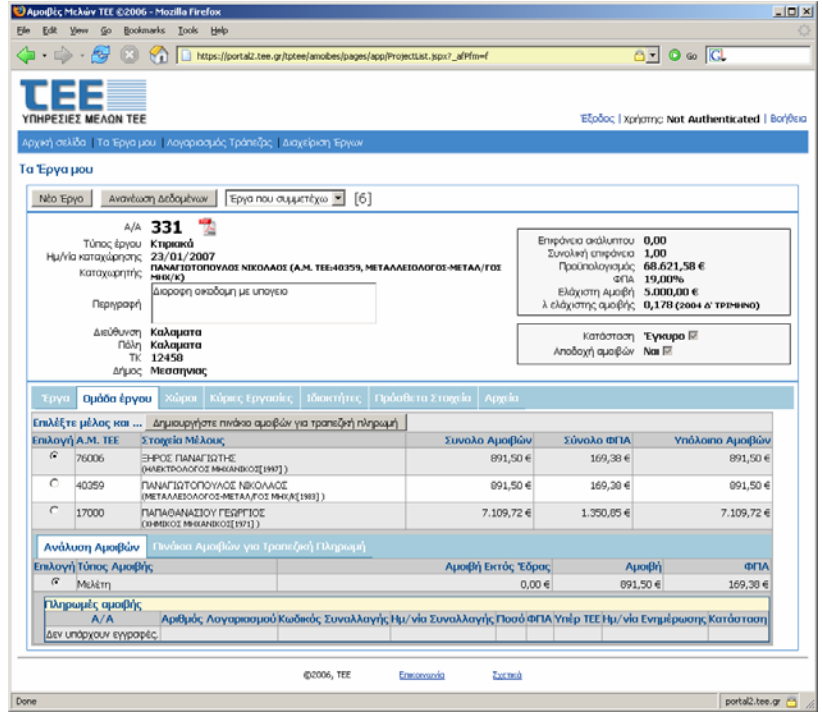

### **5.3.1. ∆ηµιουργία και Εκτύπωση Βεβαίωσης Υπολογισµού Αµοιβών**

Εφόσον το έργο έχει επιτυχώς περάσει από τους σχετικούς ελέγχους τότε δίπλα από τον αύξοντα αριθµό του θα εµφανιστεί το εικονίδιο δηµιουργίας του εγγράφου υπολογισµού των αµοιβών του έργου. Το έγγραφο αυτό παράγεται σε µορφή PDF και περιλαµβάνει όλα τα στοιχεία του έργου, τον υπολογισµό της αµοιβής καθώς και την κατανοµή της στην Οµάδα του Έργου.

Κάθε έγγραφο υπολογισµού αµοιβών φέρει ειδικό κρυπτογραφηµένο κωδικό µέσω του οποίου κάθε ένας που έχει σε έντυπη µορφή ένα αντίγραφο να µπορεί να διαπιστώσει την εγκυρότητα του και την γνησιότητά του

### **5.3.2. ∆ηµιουργία και Εκτύπωση Εντολής Πληρωµής προς την Τράπεζα**

Για κάθε δικαιούχο µπορεί να παραχθούν µία ή περισσότερες εντολές πληρωµής των αµοιβών προς την Τράπεζα. Την έκδοση αυτή µπορεί να την εκτελέσει είτε ο αιτών/επισπεύδων από την Οµάδα Έργου για όλα τα µέλη είτε κάθε µέλος της Οµάδας για λογαριασµό του.

Επίσης το έγγραφο αυτό παράγεται σε µορφή PDF και φέρει τα απαραίτητα στοιχεία του έργου. Εκτός από τον κωδικό γνησιότητας θα φέρει και τον «Κωδικό Πληρωµής» συµπληρωµένο µε ψηφία ελέγχου (Check digits). Χωρίς τον «Κωδικό Πληρωµής» δεν θα µπορεί να γίνει συναλλαγή µε την Τράπεζα.

## **5.3.3. Καταβολή των Αµοιβών**

Η καταβολή των αµοιβών θα γίνεται στην Εθνική Τράπεζα µε την χρήση των στοιχείων του εντύπου εντολής πληρωµής. Σε πρώτη φάση αυτό θα γίνεται µόνο στα υποκαταστήµατα της Τράπεζας ενώ σύντοµα η εργασία αυτή θα είναι διαθέσιµη και στην Ηλεκτρονική Τραπεζική της ΕΤΕ (Web Banking) διευκολύνοντας ακόμα περισσότερο τους συναλλασσόμενους. Για το σκοπό αυτό θα αναµορφωθούν και τα έντυπα της Τραπέζης.

Τα δεδοµένα και οι αποδείξεις από την Τράπεζα θα χρησιµοποιούνται για τον έλεγχο της συνεπούς και πλήρους καταβολής της αµοιβής των εργασιών από τους Ιδιοκτήτες στους δικαιούχους από την Οµάδα Έργου.

### **6. Ασφάλεια – Προσωπικά ∆εδοµένα**

Κάθε δικαιούχος αµοιβής πρέπει να εφοδιαστεί µε κωδικό πρόσβασης στην υπηρεσία MyTEE που παρέχεται δωρεάν σε όλους τους δικαιούχους. Ο συναλλασσόµενος πρέπει να εισάγει το όνοµα χρήστη και τον κωδικό πρόσβασης µόλις του ζητηθεί από το ΤΕΕ σύµφωνα µε την σελίδα που ακολουθεί.

Για την απόκτηση αυτού του κωδικού πρέπει να υποβληθεί αίτηση στο ΤΕΕ η οποία βρίσκεται στην σελίδα: http://portal.tee.gr/portal/page/portal/TEE/MyTEE

Οι κωδικοί είναι αυστηρά προσωπικοί και πρέπει να φυλάσσονται σύµφωνα µε τους κανόνες ασφαλείας ενώ παρέχεται επίσης η δυνατότητα συχνής αλλαγής τους από τον ίδιο τον χρήστη.

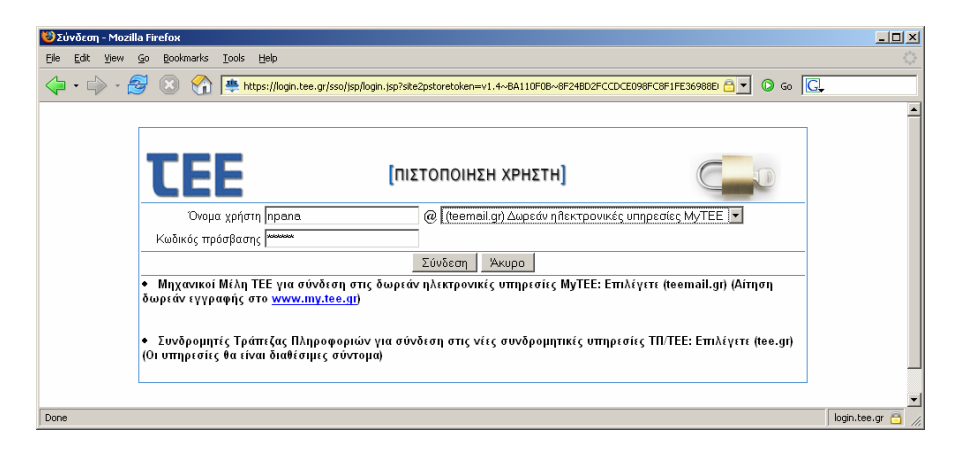

Κάθε δικαιούχος µπορεί να έχει πρόσβαση αυστηρά σε πληροφορίες και έργα που είτε έχει υποβάλει ο ίδιος είτε έχει δηλωθεί από κάποιον άλλον ότι συµµετέχει στην Οµάδα Έργου.

Όλη η επικοινωνία µεταξύ του υπολογιστή του δικαιούχου και του ΤΕΕ γίνεται σε συνθήκες υψηλής κρυπτογράφησης µε σκοπό την προστασία των δεδοµένων κατά την µεταφορά τους είτε από ανάγνωση είτε ακόµα περισσότερο από αλλοίωσή τους.

Τα στελέχη του ΤΕΕ που θα υποστηρίζουν τη διαδικασία υπόκεινται στους περιορισµούς προστασίας των προσωπικών δεδοµένων και του απορρήτου των τηλεπικοινωνιών.

## **7. Προϋποθέσεις χρήσης της υπηρεσίας**

Για τη χρήση της ηλεκτρονικής υπηρεσίας πρέπει ο συναλλασσόµενος να έχει τις εξής προϋποθέσεις:

- Ηλεκτρονικό Υπολογιστή
- Πρόσβαση στο ∆ιαδίκτυο
- Πρόγραµµα περιήγησης στο διαδίκτυο (browser). Υποστηρίζονται Microsoft Internet Exporer, Mozilla Firefox με ενεργοποιημένη την επιλογή των Ελληνικών.
- Στο πρόγραµµα περιήγησης πρέπει να επιτρέπεται η εµφάνιση αναδυόµενων παραθύρων (popups) τουλάχιστον για τις ιστοσελίδες αυτές.

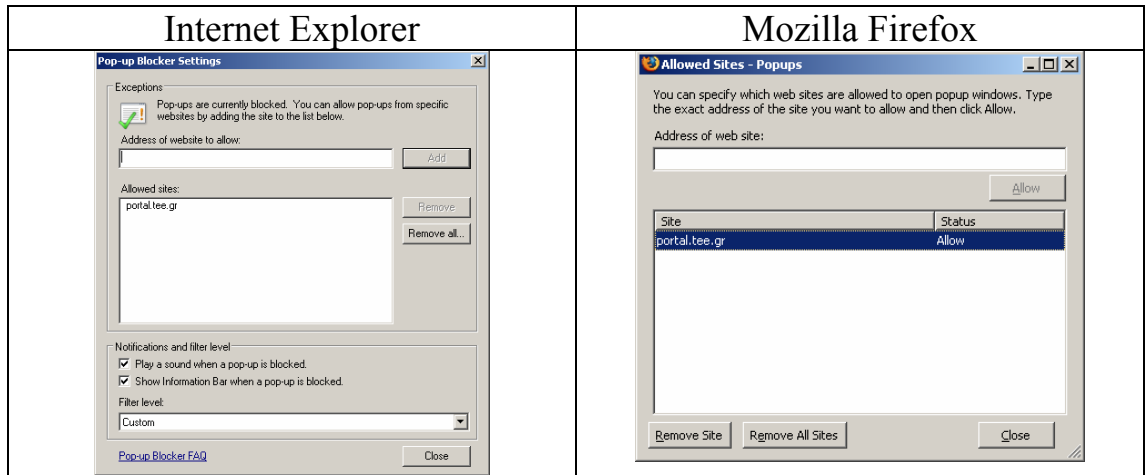

# **8. Υποστήριξη - Πληροφορίες**

Για υποστήριξη και πληροφορίες, εκτός από τις ιστοσελίδες του ΤΕΕ, έχουν δηµιουργηθεί 2 υποστηρικτικές µονάδες.

Το πρώτο είναι στελεχωµένο µε εκπαιδευµένους µηχανικούς και θα µπορεί να υποστηρίξει τους δικαιούχους στη διαδικασία υπολογισµού των αµοιβών, στη χρήση του λογισµικού και στη διαδικασία περιγραφής των έργων. Τα στοιχεία επικοινωνίας είναι τα εξής:

#### **∆/νση Επαγγελµατικής ∆ραστηριότητας Τµήµα Επαγγελµατικής Ανάπτυξης**

(∆ιαδικασία περιγραφής των έργων, ∆ιαδικασία υπολογισµού των αµοιβών, χρήση λογισµικού) **Τηλέφωνα:** 210 3291663,64,68 και 210 3291606 **Fax:** 210 3291623 **E-mail:** erga-amoibes@central.tee.gr

Το δεύτερο θα υποστηρίζει τους δικαιούχους στην παροχή κωδικών, σε θέµατα πρόσβασης στις ιστοσελίδες και στη χρήση του λογισµικού. Τα στοιχεία επικοινωνίας είναι τα εξής:

#### **Τµήµα Τράπεζας Πληροφοριών** (Παροχή κωδικών, θέµατα πρόσβασης στις ιστοσελίδες, χρήση λογισµικού) **Τηλέφωνο:** 210 3671153,151,149 **Fax:** 210 3671101 **E-mail:** tptee-amoibes@tee.gr